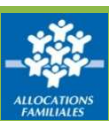

## **Comment déclarer vos loyers ?**

#### **Chaque année, la Caf demande le loyer de juillet.**

① Pour accéder à la déclaration des loyers, sélectionnez dans le menu « Déclarer les loyers ».

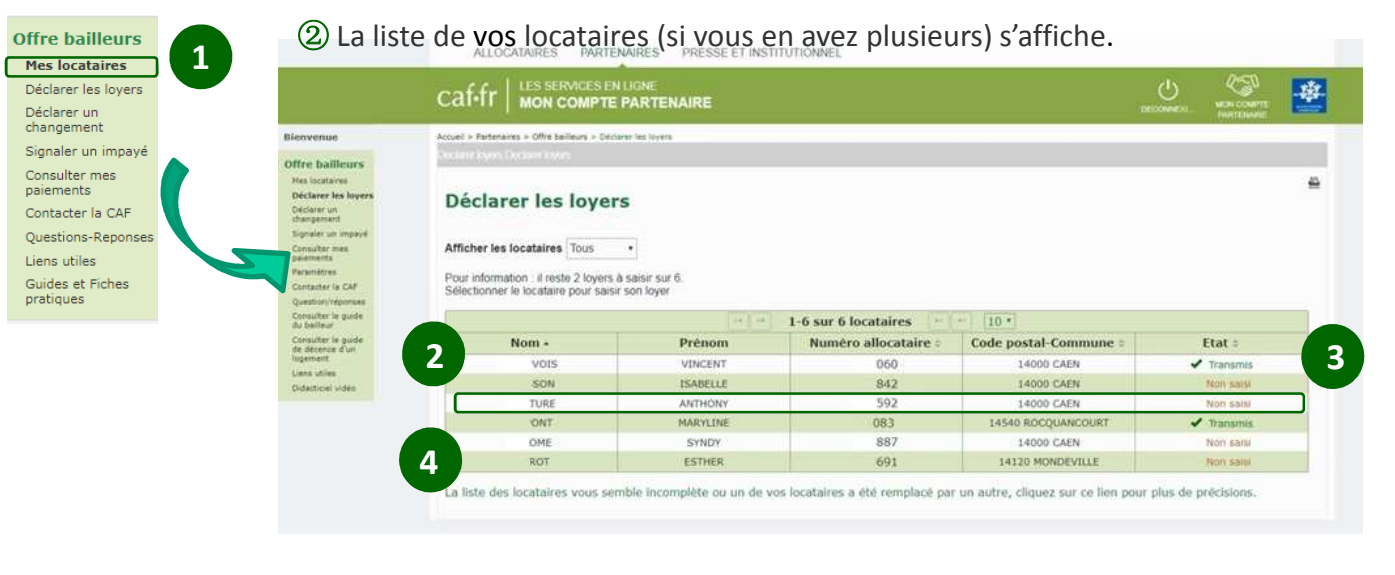

③ Il suffit ensuite de sélectionner le locataire pour lequel vous souhaitez déclarer le loyer.

④ Pour chaque locataire, vus pouvez suivre l'état de vos déclarations facilement.

### **Où saisir les informations demandées ?**

① Cette démarche permet aussi d'actualiser les informations connues de la Caf.

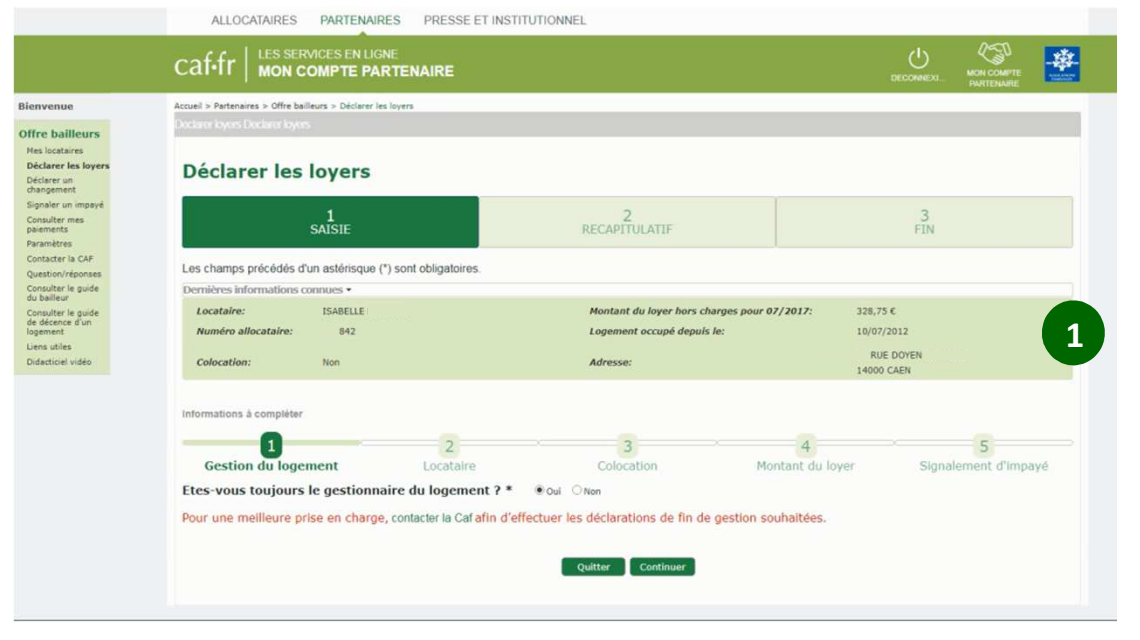

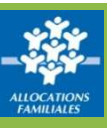

# **Comment compléter votre déclaration ?**

**MENU** 

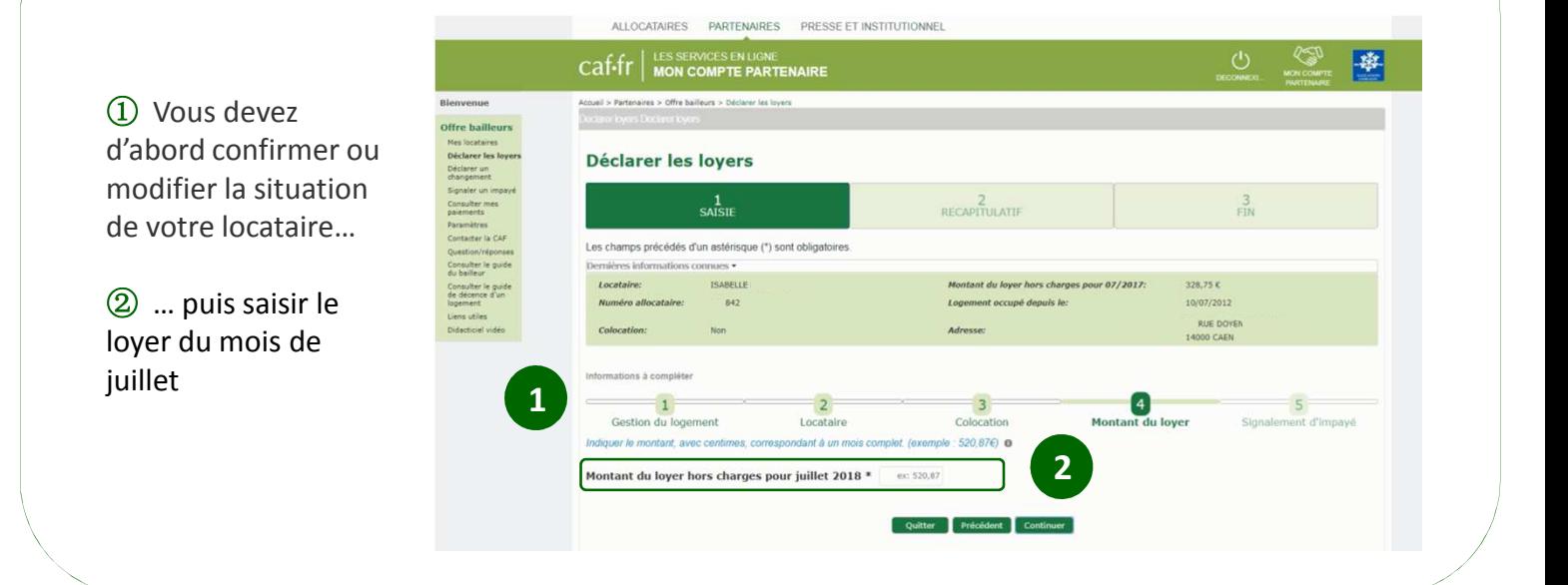

### **Comment consulter le récapitulatif de votre déclaration ?**

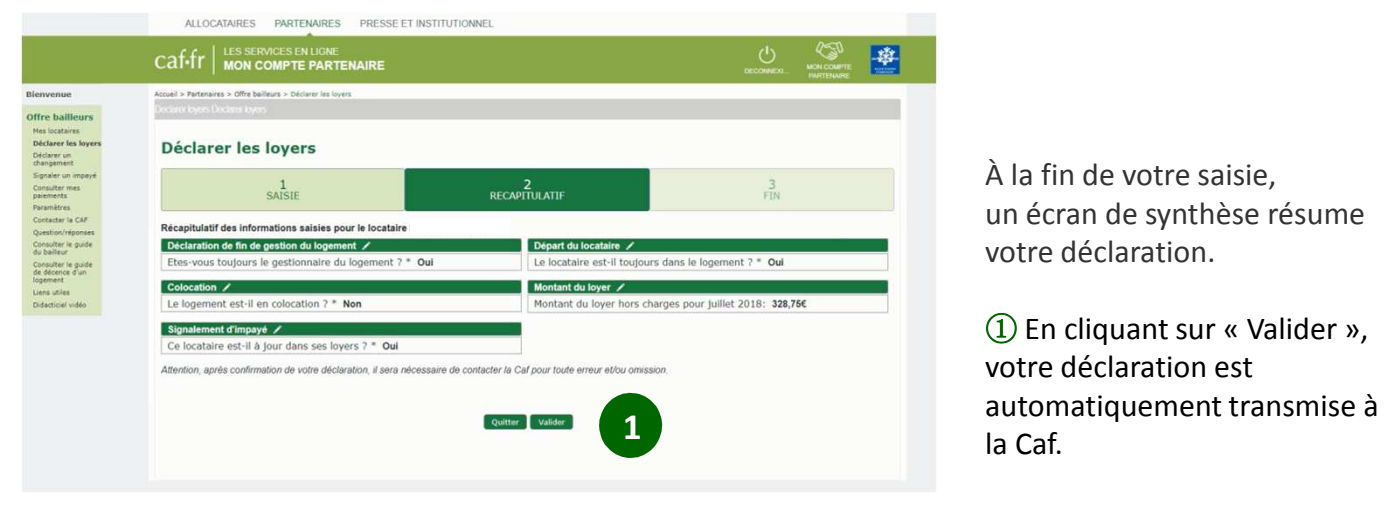

② Vous pouvez ensuite enregistrer et imprimer le récapitulatif de votre déclaration

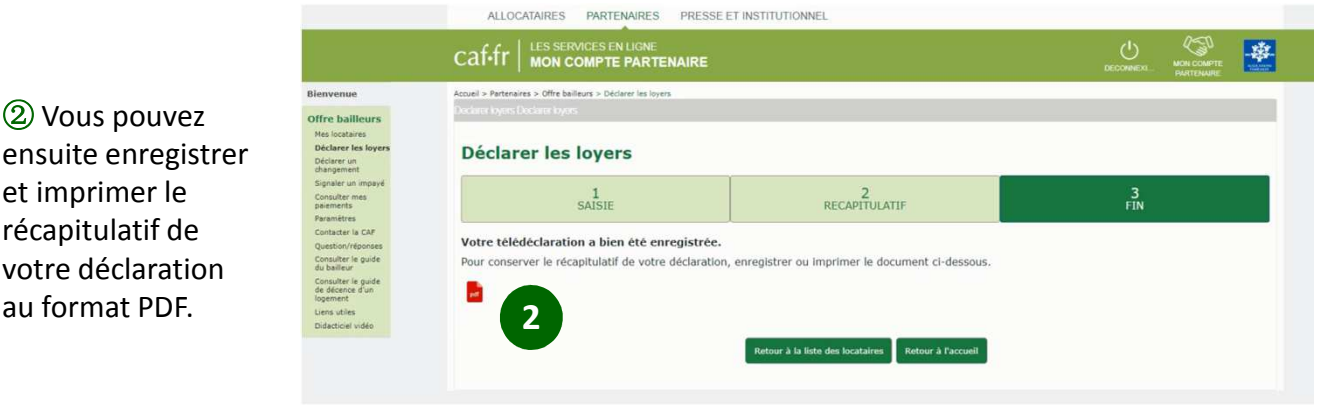